# Credentials in PeopleSoft

Casey Choate
Supervisor III, Credentials and Livescan Services

Monica Robinson Credential Analyst

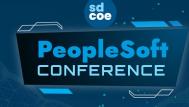

Charting the Course in a Brave New World

March 8 - 9, 2023

#### Credential Documents Screen

Favorites -

ORACLE

Main Menu \_

Search Menu:

Search

This page allows you to search for credential holders and view the credential information. You can search by National ID, Employee ID, Name, or State Educator Identification (SEID).

Important Note: If a person does not have a credential document stored in the database, they will not be listed in the search results even if they are a current employee.

SDCOE Custom Human Resources Change Credential SEID Retirement Cred04 Report Credential Document Enter any information you have and click Search. Leave fields blank for a list of all values Find an Existing Value Add a New Value Search Criteria Use Saved Search: National ID begins with > Empl ID begins with > Name Display Format begins with > SEID begins with ✓ ☐ Case Sensitive

Basic Search 💆 Save Search Criteria Delete Saved Search

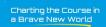

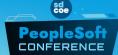

- National ID (Social Security Number)
- Employee ID
- Name (Last Name first)
- State Educator Identification (SEID)

#### Credential Documents - Job Data

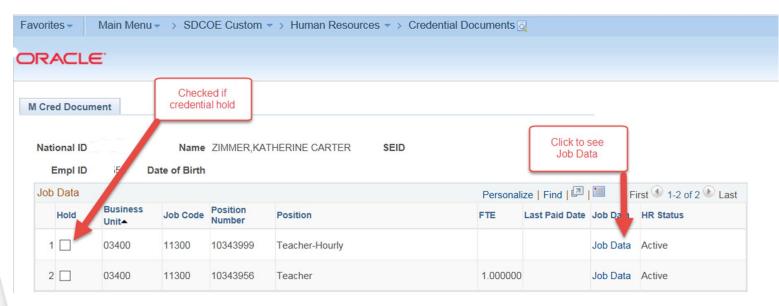

- View all active and inactive jobs (restricted by district) Click Job Data for more details
  - Job Codes beginning with 1 are certificated and require a credential
- Credential Holds If checked, employee has a credential hold it will affect <u>all</u> positions in district

Charting the Course in a Brave New World

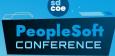

#### Credential Documents - Credential Data

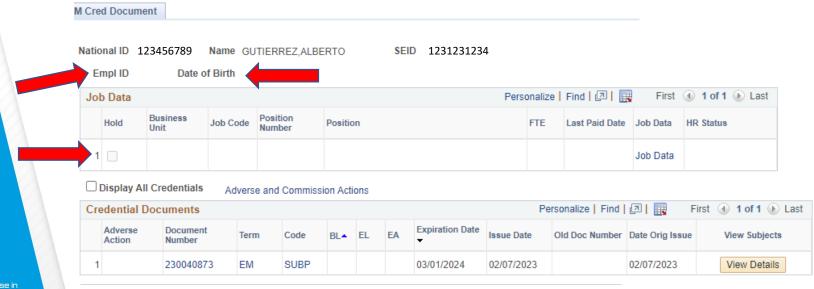

Charting the Course in a Brave New World

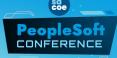

This document was uploaded into PeopleSoft from CTC. The Educator does not have an EMPL ID# or Date of Birth entry or Job Data as he has not been added by a district.

#### Credential Documents - Credential Data

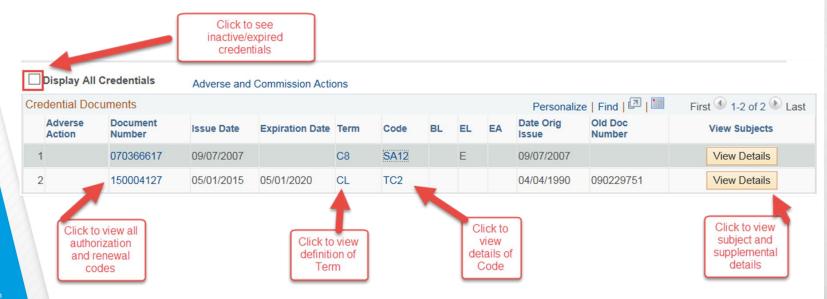

Charting the Course in a Brave New World

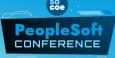

All Credential data in PeopleSoft is extracted from CTC

#### Credential Documents - Credential Data

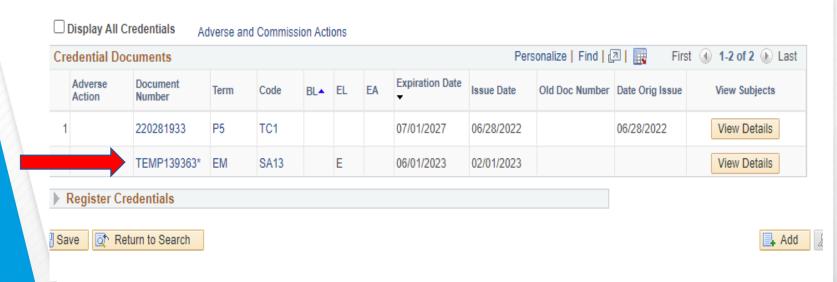

Charting the Course in a Brave New World

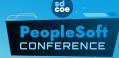

A Temporary County Certificate (TCC) in PeopleSoft is input by SDCOE Credentials Staff

# Division of Professional Practices (DPP) Adverse and Commission Actions

The Division of Professional Practices (DPP) investigates allegations of misconduct by credential holders and applicants. This division supports the Committee of Credentials (COC), which reviews allegations and may recommend to the Commission adverse action against a credential or application.

- Delayed
- Denied
- False
- Grant
- P-Reproval
- Petition
- Reinstatement

- Rejected
- Revoked
- S-Revoked
- Suspended
- Term P
- Term S
- Voided

Charting the Course in a Brave New World

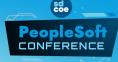

#### Adverse and Commission Actions

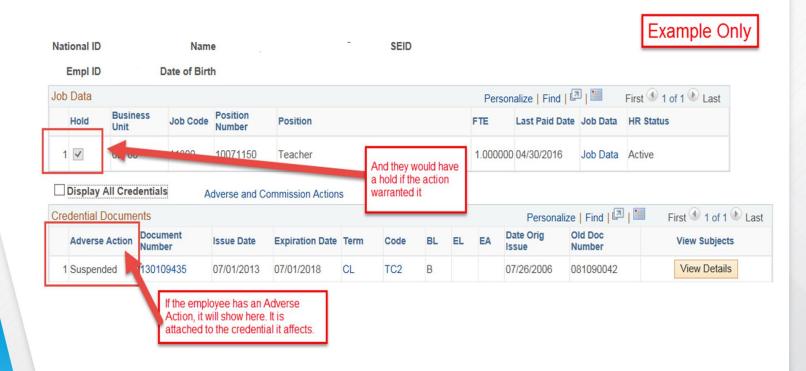

Charting the Course in a Brave New World

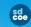

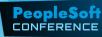

## State Educator Identification (SEID)

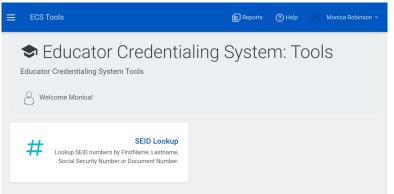

Educator Credentialing System (ECS) provides authorized users access to various tools, like the SEID lookup.

- Look up SEID # using Educators Social Security Number and Date Of Birth or Name
- Please email <u>SEID@ctc.ca.gov</u> if you would like to request access to system or have any questions.

Charting the Course in a Brave New World

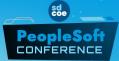

Login | ECS Tools (ca.gov)

#### State Educator Identification (SEID) Lookup

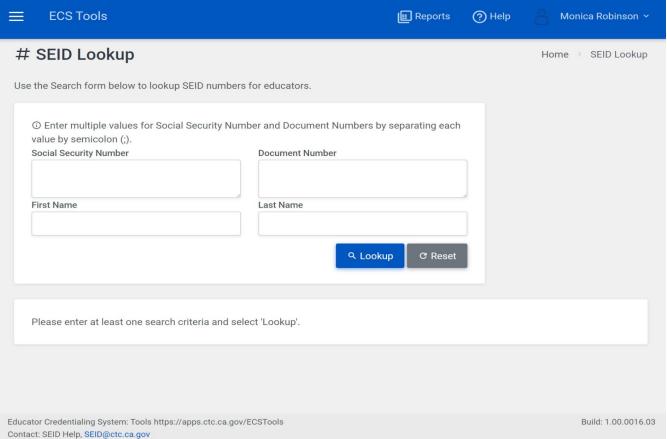

Charting the Course in a Brave New World

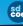

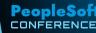

#### Change Credential State Educator Identification (SEID)

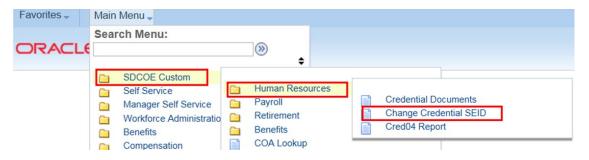

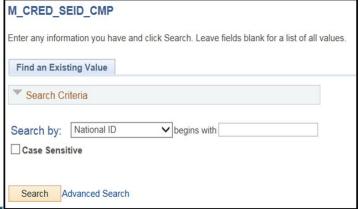

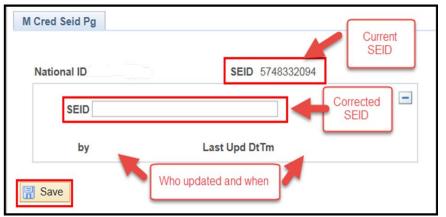

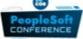

### Credential Expiration Email Notification

90/60/30 Days Prior to Expiration Date –
 Employee Notified via email

 Email from PeopleSoft once a month until they renew

- 30 Days Prior to Expiration Date
  - "Reports To" Notified via email

- Notices will continue even when document is renewed
- When renewed on CTC website not automatically updated in PeopleSoft

To update the Reports To:
Go to Position Data in PeopleSoft

Charting the Course i a Brave New World

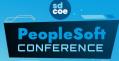

# District Credential Queries

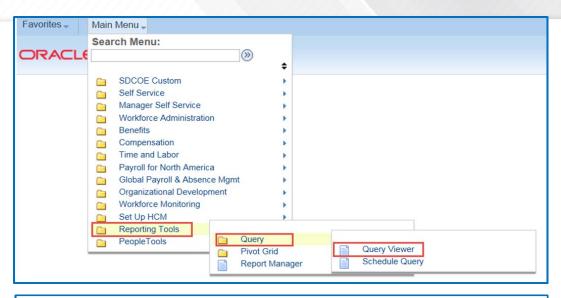

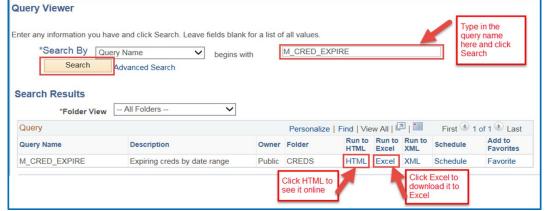

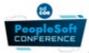

#### District Credential Queries

| Title                  | Description                         |
|------------------------|-------------------------------------|
| M_CRED_ACTIVE_DIST     | Active creds by date                |
| M_CRED_ACTIVE_DIST_FTE | Active creds by date FTE only       |
| M_CRED_CERT_DIST       | ALL Employees without Creds         |
| M_CRED_CERTIF_NEW_DIST | New Employees without Creds         |
| M_CRED_DIST_FPM_REPORT | Active creds w EL Auth              |
| M_CRED_EXPIRE          | Expiring creds by date range        |
| M_CRED_PAYRL_HOLD_DIST | Employee on Cred Hold after Payroll |
| M_HR_CRED_HOLD_BY_DIST | Credential Hold Information         |

Charting the Course in a Brave New World

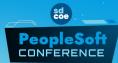

# District Credential Queries

- M\_CRED\_CERT\_DIST
  - Enter 3 Digit Agency Number

Report to view a certificated position with no credential on file

- M\_CRED\_EXPIRE
  - Enter From and To Dates
  - Enter 3 Digit Agency Number

Report to view all expiring credentials based on date range

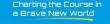

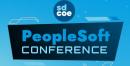

These Reports should be run each month to avoid Pay Holds

### Assignment Monitoring Changes

CalPADS –
 Census date (1<sup>st</sup> Wed of
 October)
 Work with CALPADS
 coordinator to be sure Course
 Codes are accurate

CTC Website –
 All valid documents will be reviewed

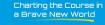

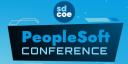

 CalSAAS – Combining CalPADS and CTC data and generating "exceptions"

### Assignment Monitoring Changes

- What can I do to prepare?
  - Make sure everyone has a SEID number in PeopleSoft
  - Run query to make sure that all staff have an appropriate valid credential including EL authorizations for their assignment (M\_CRED\_ACTIVE\_DIST)
  - Request missing documents to be registered/downloaded

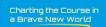

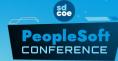

# For Registration of Credentials from CTC to PeopleSoft

- Call 858-298-2194. Provide Educator's Social Security Number (SS#) and Date of Birth (DOB). A credential technician will verify the validity of the CTC document and record it in the SDCOE PeopleSoft Payroll System
- Send request via secure/encrypted email to SDCOE Credentials Office sdcred@sdcoe.net via with Educator's information

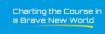

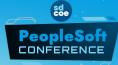

# For Questions/Concerns about the PeopleSoft Credential Screens

Call CRC Help Desk: 800-298-2203

 Have your PeopleSoft Contact Submit a Service Ticket: <u>Service Portal - Service Portal</u> (<u>service-now.com</u>)

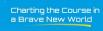

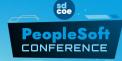

# Q & A

Charting the Course in a Brave New World

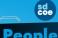

PeopleSoft CONFERENCE